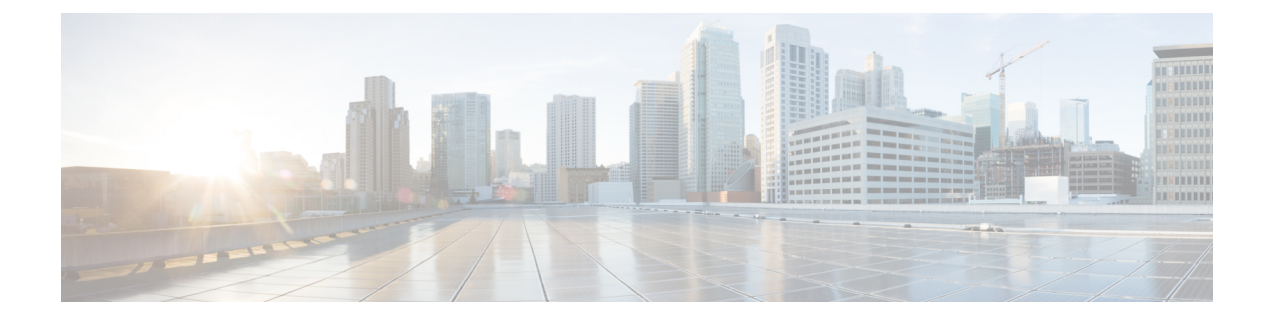

## **Business Edition 6000 Software Load Summary**

- [ソフトウェアロードサマリーの](#page-0-0)紹介, on page 1
- 工場出荷時[のソフトウェアの](#page-0-1)種類, on page 1
- プリロードされた仮想化[およびアプリケーション](#page-2-0) ソフトウェア Business Edition 6000, on page [3](#page-2-0)

## <span id="page-0-0"></span>ソフトウェアロードサマリーの紹介

このドキュメントでは、便宜上、本製品のアプライアンスモジュールにプリロードされているソ フトウェアを識別します。

このビルドのソフトウェアバージョンを可能な限り最新の状態に保つようにします。ただし、こ の製品の製造後に新しいコードがリリースされた可能性があります。

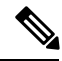

**Note**

このソフトウェアを使用する前に、Cisco [Software](https://software.cisco.com/download/navigator.html?a=a&i=rpm) Center (CSC)から入手可能な最新のメンテナ ンスアップデート、または Cisco Electronic Software Delivery (ESD) を使用していることを確認し てください。選択したアプリケーションのライセンスを注文する際に、ElectronicSoftware Delivery を電子メールで使用する方法の詳細を提供します。表1に、含まれているファイルの一覧と、ファ イルをダウンロードするためにオンラインにする場所を示します。

## <span id="page-0-1"></span>工場出荷時のソフトウェアの種類

Business Edition 6000 アプライアンスハードウェアには、工場出荷時に Cisco の UCS [ハードウェア](https://ucshcltool.cloudapps.cisco.com/public/)/ [ソフトウェア](https://ucshcltool.cloudapps.cisco.com/public/)互換性ツールから、サポートされている最新のBIOS、ファームウェア、およびドラ イバが搭載されています。インストール時に、このツールを参照して、項目を更新する必要があ るかどうかを確認してください。

Business Edition 6000 アプライアンスには、仮想化ソフトウェアおよびアプリケーションソフト ウェア用のさまざまなファイルが搭載されており、インストールと初回セットアップの迅速化を 支援します。インストール時に、myvmware.com、Cisco Software Center、および Cisco Electronic

Software Delivery を確認して、新しいメンテナンスアップデートが利用可能かどうかを確認しま す。

通常のインストールでは、工場出荷時にロードされたソフトウェアを消去しないでください。消 去すると、すべてのファイルと工場出荷時にロードされた組み込み仮想化ソフトウェアライセン スが失われます。

- ファイルは、myvmware.com と cisco.com から手動で再ダウンロードする必要があり、組み込 み仮想化ライセンスを手動で適用する必要があります。
- 工場出荷時にロードされたソフトウェアが消去された場合(例えば、ハードウェアの交換や 移行、ディスクの再フォーマット、RAIDリビルド、仮想化ソフトウェアの再インストール、 アップグレードなど)、アプライアンスの再構築手順については、『*BusinessEdition 6000 12.5* インストールガイド』を参照してください。

仮想化ソフトウェアおよびアプリケーションの工場出荷時にロードされたファイルの種類の概要 については、以下を参照してください。表 1 に、工場出荷時にロードされる特定のファイルに関 する詳細な一覧を示します。これらのファイルは、仮想化ソフトウェアのデータストアに格納さ れます。

- **Cisco custom image for VMware vSphere ESXi Install CD**: ESXi の工場出荷時のインストール に使用される、記載されたバージョンのvmware.comからのインストールメディア。組み込み 仮想化ライセンスが付いたアプライアンスを注文した場合も、工場出荷時のインストールは 工場出荷時にライセンスされます。この工場出荷時のインストールを再インストールまたは アップグレードで上書きした場合、組み込み仮想化ライセンスは消去され、手動で再適用す る必要があります。
- **Deployed OVA containing preinstalled application**: 完全にインストールされた、すぐに実行で きるアプリケーションを含むオープン仮想アーカイブファイル。アプライアンスにデプロイ してから電源を入れて、アプリケーションの初回セットアップに入ります。
- **Partial (skip) installed OVA:** 「スキップ」構成ポイントまでインストールされるアプリケー ションを含むオープン仮想アーカイブファイルで、アプリケーションは構成を受け入れてイ ンストールを完了する準備が整っています。アプライアンスにデプロイしてから電源をオン にしてアプリケーションのインストールを完了し、仮想マシンコンソールを使用してシステ ムウィザードを使用するか、platformConfig.xml 構成ファイルを使用して無人インストールや ゼロタッチインストールを使用して初回セットアップを開始します。詳細については、 『*Business Edition 6000 12.5* インストールガイド』を参照してください。
- **Base OVA**: アプリケーションでサポートされている仕様と設定を使用した、「空の」仮想マ シン(VM)の構成を含むオープン仮想アーカイブファイル。
- **Bootable installer image for base release**: Base OVA からデプロイされる「空」の仮想マシンと 共に使用する必要がある、記載された基本リリース (12.5ベースなど) のISOアプリケーショ ン インストーラー。

**Non-bootableupgrade-only image forService Update**: 基本リリースの既存のインストール(12.5 ベースなど)の上にメンテナンス更新(SU2 など)を適用する ISO アプリケーションファイ ル。これらのファイルの使用方法については、アプリケーションアップグレードガイドに従っ てください。

**Cisco Options Pack (COP)**: ISO インストーラ形式で配布される、ロケールファイルなどのさ まざまなパッチおよび更新プログラム。これらのファイルの使用方法については、アプリケー ション インストールとアップグレードガイドに従ってください。

• **Recovery software image:** アプリケーション仮想マシンでデータ破損が発生した場合や起動で きない場合に、Cisco TAC で使用される ISO ファイル。

## <span id="page-2-0"></span>プリロードされた仮想化およびアプリケーションソフト ウェア **- Business Edition 6000**

アプライアンスのハイパーバイザデータストアには、Collaboration System Release 12 Unified Communications(UC)アプリケーションのインストールファイルが含まれます。これらのアプリ ケーションには、Cisco Unified Communications Manager、Cisco Unity Connection、Cisco Unified Communications Manager Instant Messaging and Presence Server が含まれます。これらの UC リリース のいずれかで、他のプリロードされたアプリケーションをインストールできます。Unified Communications Version 12 のアプリケーションは、同時に使用する必要があります。

次の表は、データストアに含まれるファイルの詳細と、バージョン 12.x ユニファイド コミュニ ケーション ソリューションに使用するファイルを示しています。

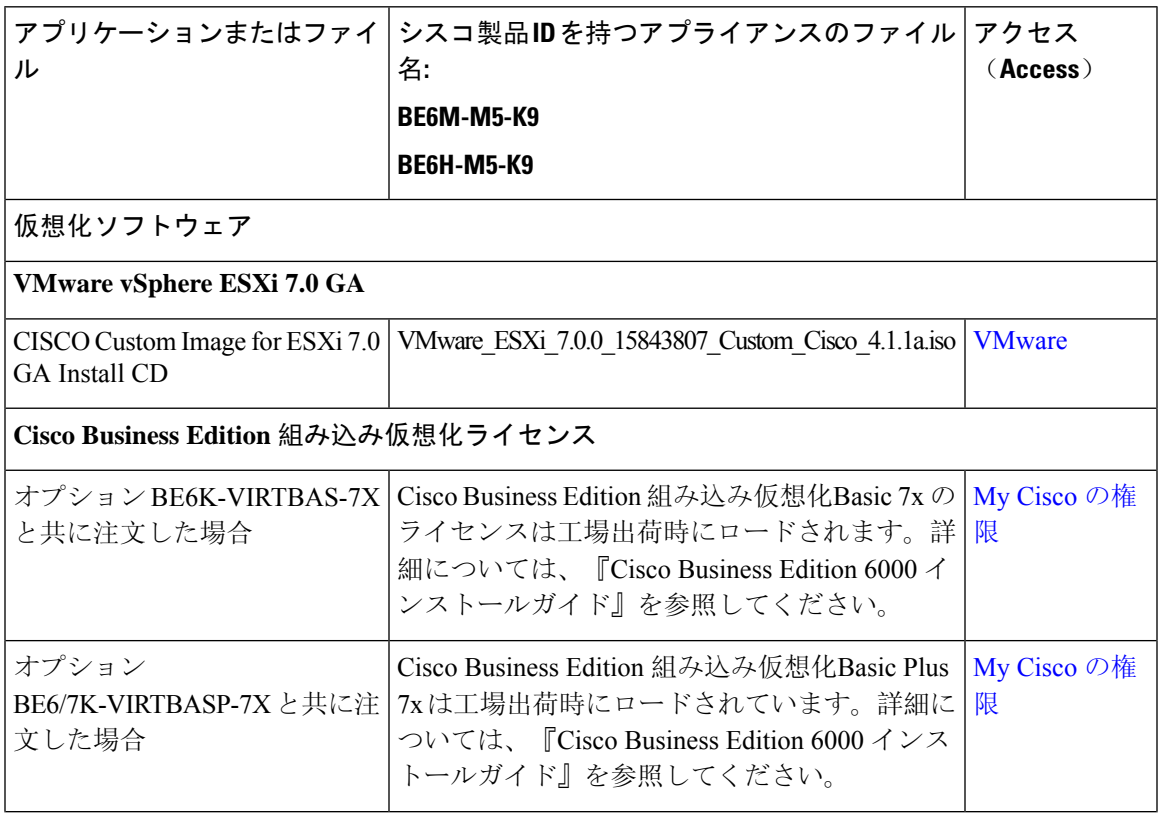

I

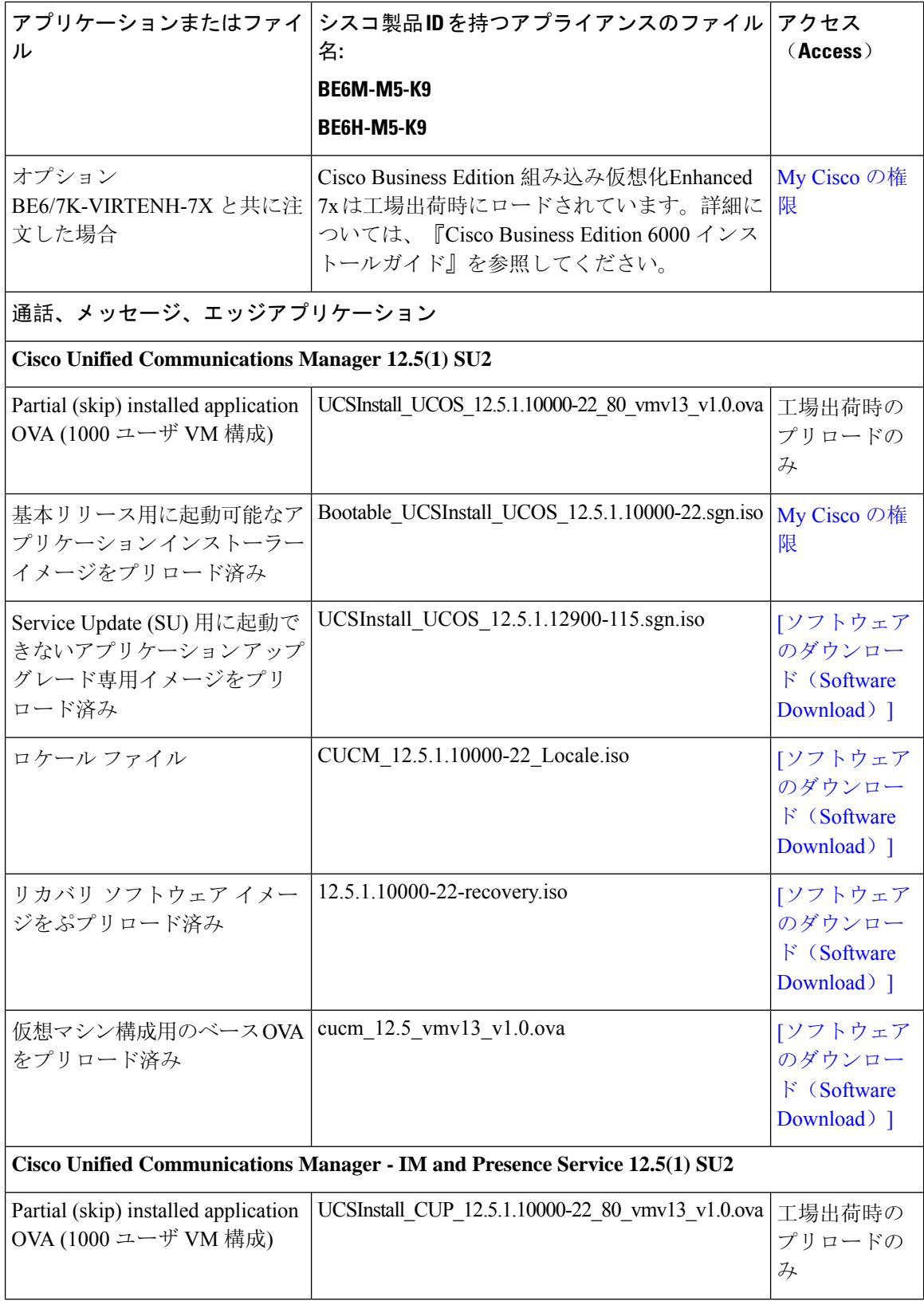

٦

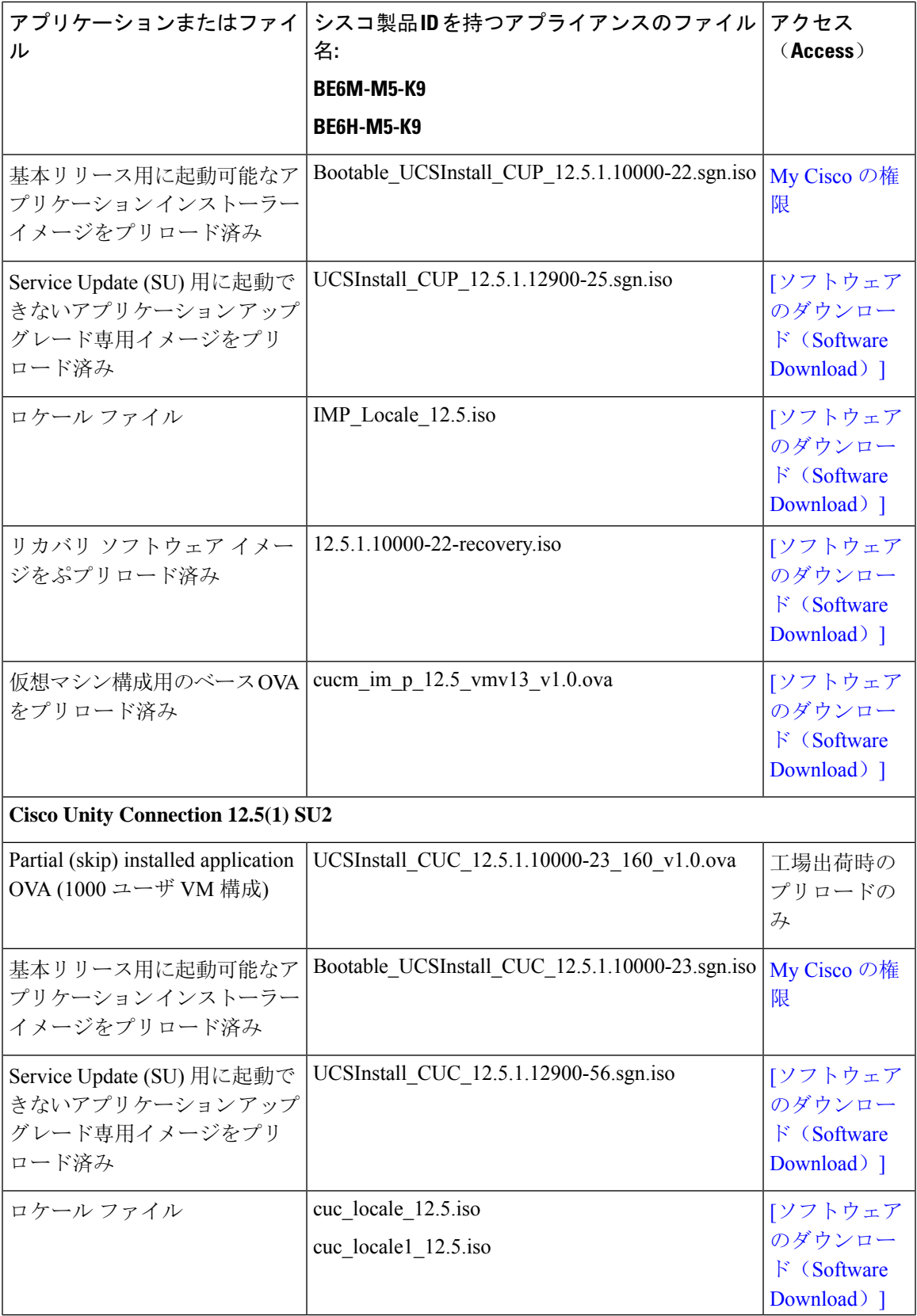

 $\overline{\phantom{a}}$ 

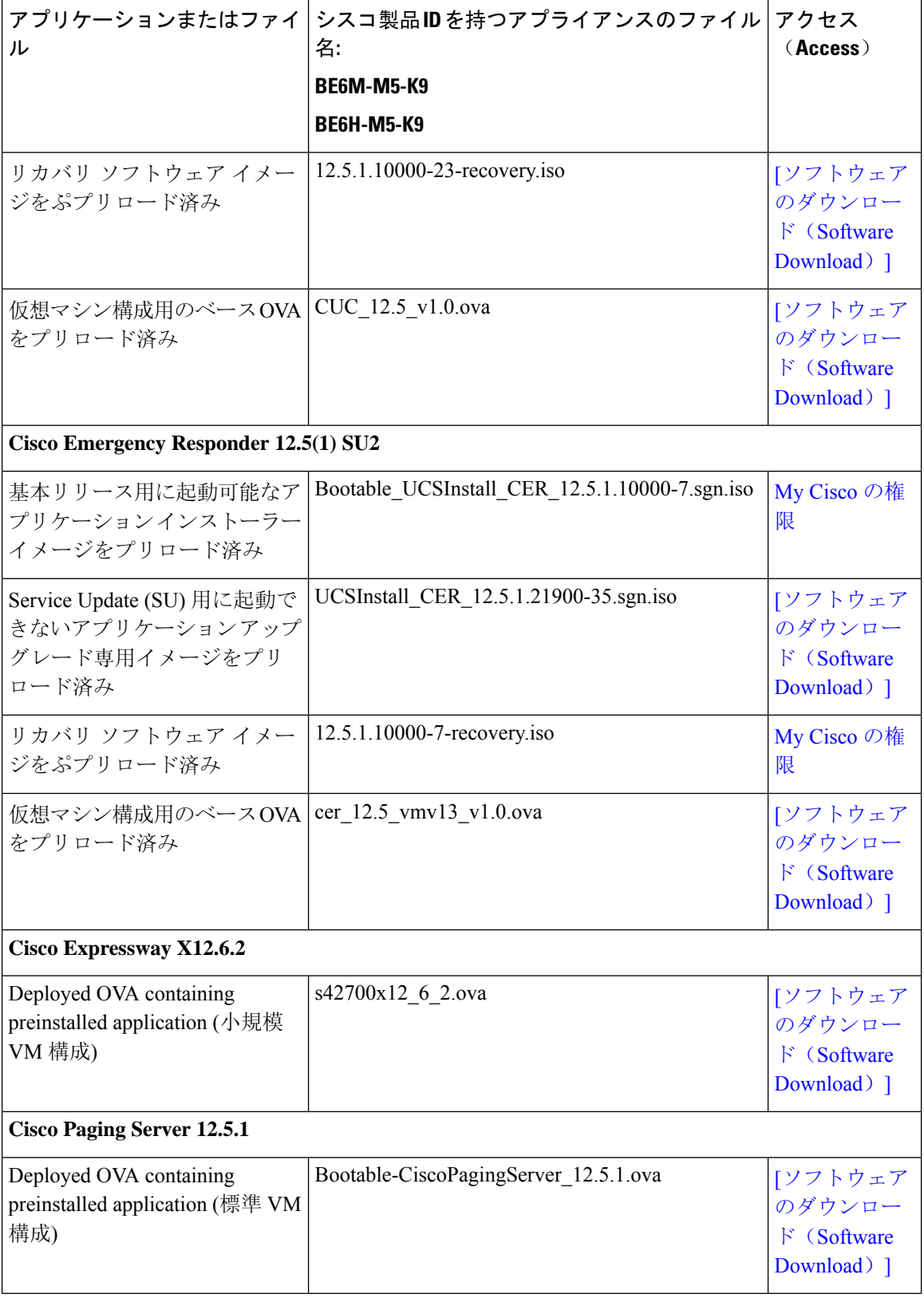

∎

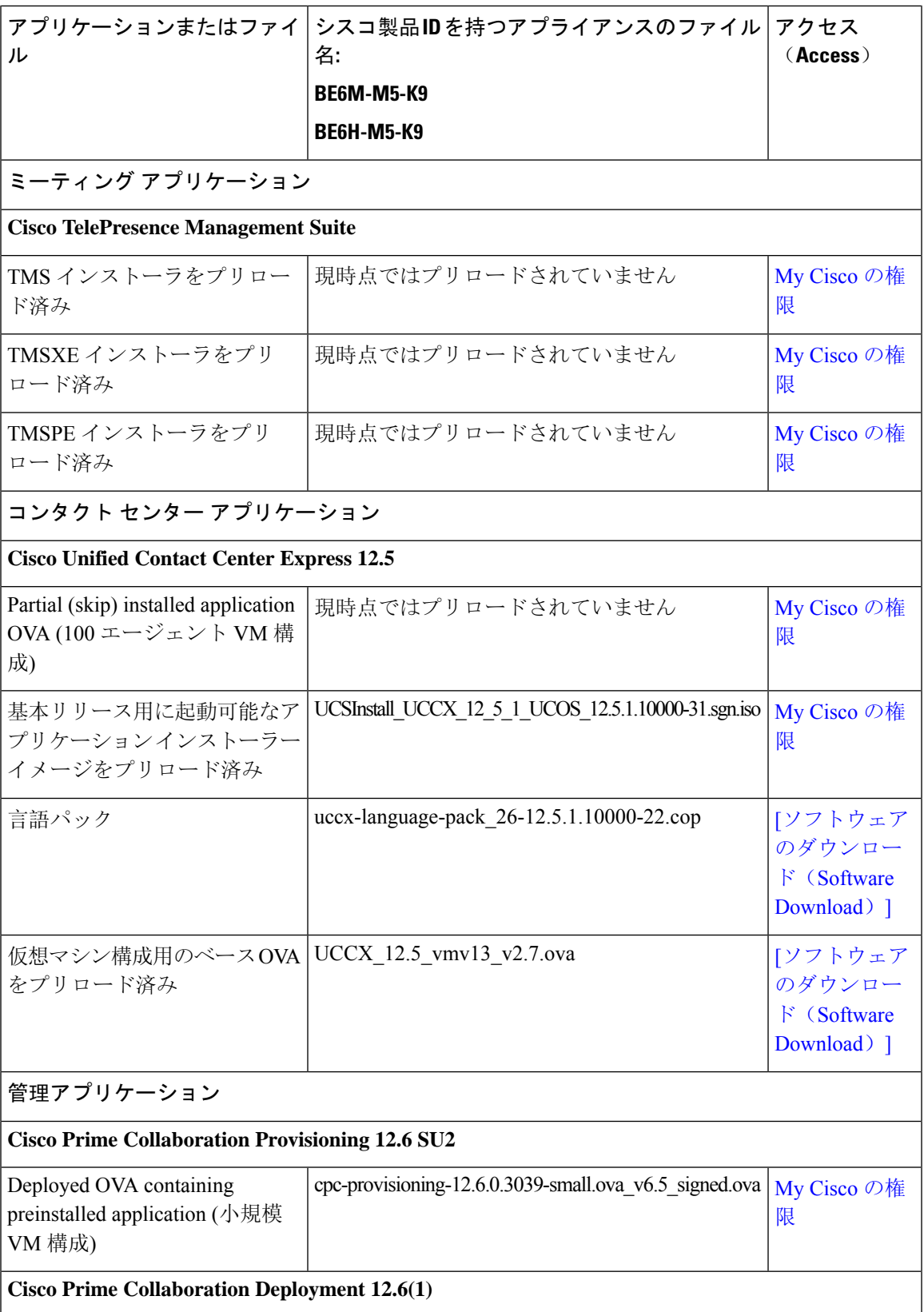

 $\overline{\phantom{a}}$ 

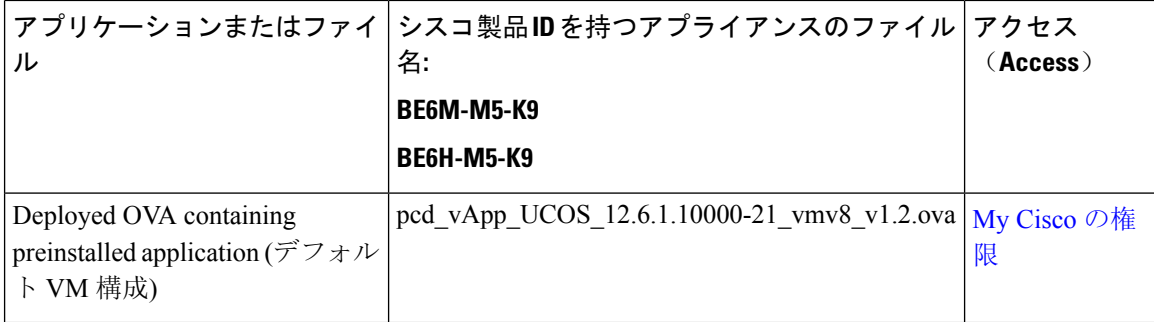

٦